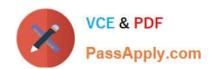

# EADA10<sup>Q&As</sup>

**ArcGIS Desktop Associate** 

## Pass Esri EADA10 Exam with 100% Guarantee

Free Download Real Questions & Answers PDF and VCE file from:

https://www.passapply.com/eada10.html

100% Passing Guarantee 100% Money Back Assurance

Following Questions and Answers are all new published by Esri Official Exam Center

- Instant Download After Purchase
- 100% Money Back Guarantee
- 365 Days Free Update
- 800,000+ Satisfied Customers

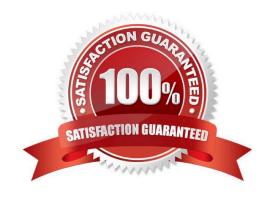

### https://www.passapply.com/eada10.html 2024 Latest passapply EADA10 PDF and VCE dumps Download

#### **QUESTION 1**

An ArcGIS user wants editable text that can be added as a layer to many different map documents.

Which type of text should be created?

- A. dynamic labels
- B. feature-linked annotation
- C. map annotation
- D. stand-alone annotation

Correct Answer: C

#### **QUESTION 2**

Which two methods are valid for calculating the values of a field using a calculation expression? (Choose two)

- A. If more than one field is selected, the calculation can be applied to each field.
- B. For VB calculations, field names must be enclosed in square brackets []
- C. If any records are currently selected in the table, only the selected records will be calculated
- D. For Python calculations, field names must be enclosed in double quotes" "

Correct Answer: BC

#### **QUESTION 3**

Table A shows the attribute table for a point feature class containing values for well type (Type) and well diameter (Diameter). This portion of the table shows all the possible combinations for these values in the geodatabase.

### https://www.passapply.com/eada10.html

2024 Latest passapply EADA10 PDF and VCE dumps Download

### Table A

| OBJECTED              | Shape | Type    | Diameter |
|-----------------------|-------|---------|----------|
| 1                     | Point | Drilled | 4        |
| 1<br>2<br>3           | Point | Bored   | 12       |
|                       | Point | Dug     | 24       |
| 4<br>5<br>6<br>7<br>8 | Point | Dug     | 24       |
| 5                     | Point | Drilled | 6        |
| 6                     | Point | Drilled | 6        |
| 7                     | Point | Bored   | 8        |
|                       | Point | Dug     | 42       |
| 9                     | Point | Bored   | 12       |
| 10                    | Point | Dug     | 36       |
| 11                    | Point | Drilled | 8        |
| 12                    | Point | Drilled | 8        |
| 13                    | Point | Bored   | 24       |
| 14                    | Point | Dug     | 42       |

Using the well type to define the subtypes, how should the ArcGIS user structure the subtypes and domains in the geodatabase to help with data automation and database design? 100% Real QandAs | 100% Real Pass

### Table B

| code | Sybtype Description | Domain |
|------|---------------------|--------|
| 1    | Bored               | 8      |
|      |                     | 12     |
|      |                     | 24     |
| 2    | Drilled             | 4      |
|      |                     | 6      |
|      |                     | 8      |
| 3    | Dug                 | 24     |
|      |                     | 36     |
|      | ī                   | 42     |

# Table C

| Code | Subtype Description | Domains |
|------|---------------------|---------|
| 1    | 4                   | Drilled |
| 2    | 6                   | Drilled |
| 3    | 8                   | Bored   |
| - 19 |                     | Drilled |
| 4    | 10                  | Bored   |
| 5    | 12                  | Bored   |
|      | 11111               | Drilled |
| 6    | 24                  | Bored   |
|      |                     | Dug     |
| 7    | 36                  | Dug     |
| 8    | 42                  | Dug     |

# Table D

| Code | Subtype Description | Domain |
|------|---------------------|--------|
| 1    | Bored               | 8      |
|      |                     | 10     |
|      |                     | 24     |
| 2    | Drilled             | 4      |
|      |                     | 6      |
|      |                     | 8      |
|      |                     | 12     |
| 3    | Dug                 | 24     |
|      |                     | 36     |
|      |                     | 42     |

### Table E

| Code | Subtype Description | Domains |
|------|---------------------|---------|
| 1    | 4                   | Drilled |
|      | 6                   | Drilled |
|      | 8                   | Bored   |
|      |                     | Drilled |
| 2    | 10                  | Drilled |
|      | 12                  | Bored   |
|      | District            | Drilled |
| 3    | 24                  | Bored   |
|      |                     | Dug     |
| 4    | 36                  | Dug     |
|      | 42                  | Dug     |

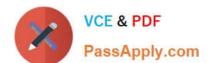

### https://www.passapply.com/eada10.html

2024 Latest passapply EADA10 PDF and VCE dumps Download

100% Real QandAs | 100% Real Pass

Table A shows the attribute table for a point feature class containing values for well type (Type) and well diameter (Diameter). This portion shows all the possible combinations for these values in the geodatabase.

Using the well type to define the subtypes, how should the ArcGIS user structure the subtypes and domains in the geodatabase to help with data automation and database design?

- A. Table B
- B. Table C
- C. Table D D. Table E

Correct Answer: D

#### **QUESTION 4**

Which effect does applying a join in ArcMap to a layer and a stand-alone table have?

- A. It will create a new output feature class containing the layer and associated data
- B. It will temporarily append the associated data to the layer\\'s attribute table
- C. It will permanently append the associated data to the layer\\'s attribute table
- D. It will create a new output layer containing the layer and associated data

Correct Answer: A

#### **QUESTION 5**

In ArcCatalog, how can an ArcGIS user repair an .mxd file that has broken data sources?

- A. use the MXD Doctor utility
- B. right-click .mxd file and use the Set Data Sources tool
- C. right-click .mxd file and update Map Properties
- D. use the Repair Data Sources geoprocessing tool

Correct Answer: B

**EADA10 VCE Dumps** 

**EADA10 Practice Test** 

**EADA10 Braindumps**